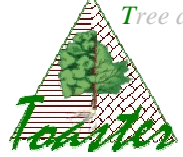

## **Toaster<sup>1</sup> installation**

## **1- Installation of ImageJ 2 application**

The Toaster plug-in is developed in *Java language* for the ImageJ application, version 1.41 or higher.

If this application is not yet installed on your computer, download it from the official ImageJ website, at http://rsbweb.nih.gov/ij/download.html. Use the **package you need according to your operating system** (Windows, Linux, McOS) and to its **architecture** (32 or 64 bits).

. Warning: you have absolutely to install the **JRE** (Java Runtime Environment) on your system to run a Java application; different packages are available, with or without the JRE.

After downloading, run the installer and follow the given instructions.

*In the following, we suppose the ImageJ application is installed in C*:\Program Files\ImageJ\1.41

 $\overline{a}$ 

 $1$  Toaster (Tree and planT Organs And Structures analyzER) is an open-source plug-in of ImageJ developped by the CIRAD and distributed under GPL license. It offers several modules to analyze the biological structures, at different scales. <sup>1</sup> Toaster (Tree and planT Organs And Structures analyzER) is an open-source plug-in of ImageJ developped by the CIRAD and distributed under GPL license. It offers several modules to analyze the biological structures, at

for the images processing and analysis. It is distributed under GPL licence.

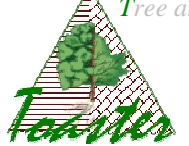

## 2- **Installation of the Toaster plug-in**.

This application is downloadable from the official web site of the project http://umramap.cirad.fr/amap2/logiciels\_amap/index.php?page=download

 Choose and download the *Toaster* plugin you need: it is an archive, i.e. a *zip* or a *rar* file

After downloading, unzip the file into the *Plugins folder* of the ImageJ location. *(~/home/ImageJ/plugins)* . The *Plugins* folder of *ImageJ* should be contain the *Toaster*subfolder in which we will find the two following files:

- $\triangleright$  the *cfg\_toaster* file, giving the user settings
- > the *Toaster \_\_fat.jar* file, the strictly speaking plug-in

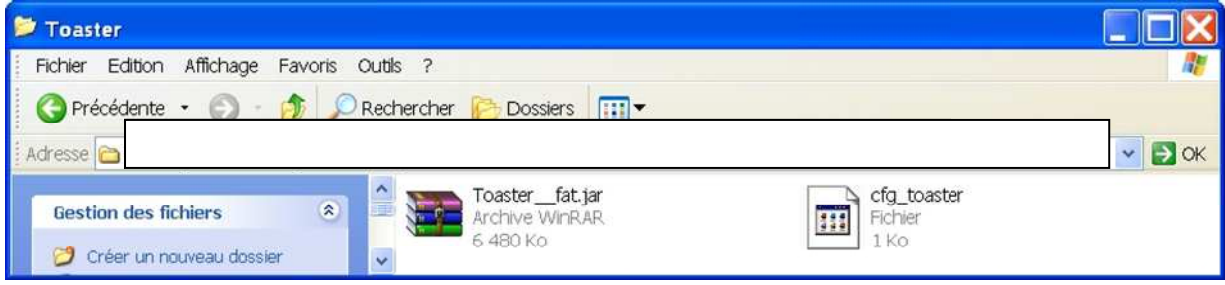